# New User Experience Navigation

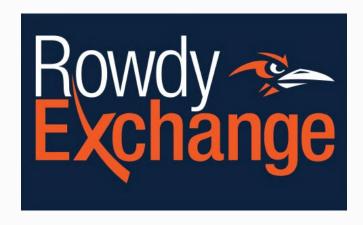

## Home Page Navigation

Click the ellipsis (. . .) to view **Go to** options.

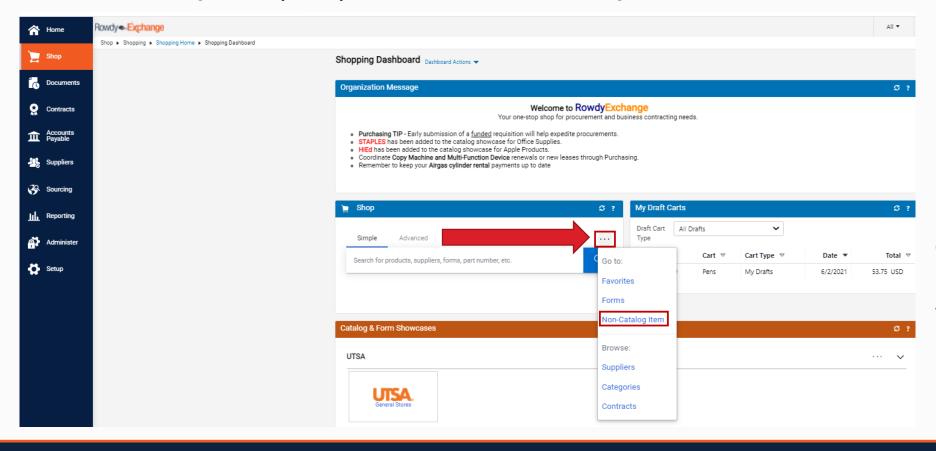

Example:
Go to **Non-Catalog item** or browse **Suppliers** 

## Modify/Edit Document

The pencil icon allows editing in each section.

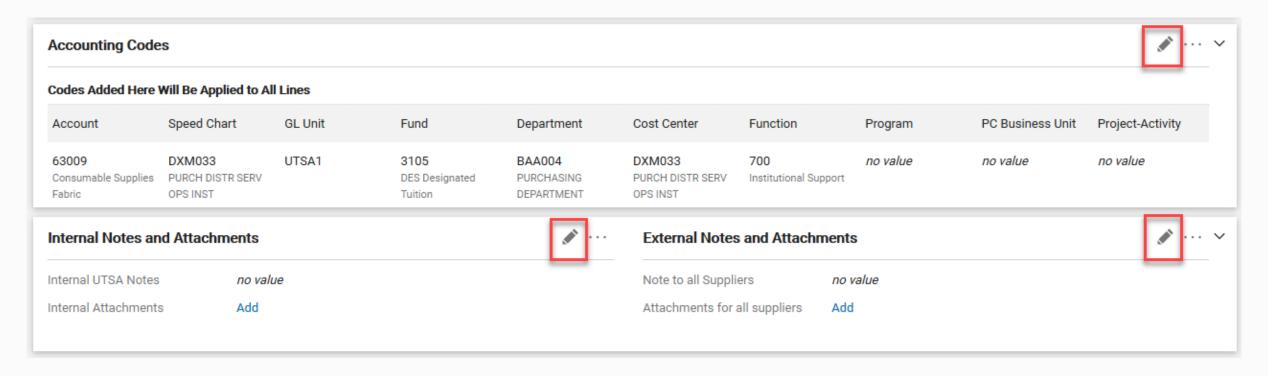

### **Document Workflow**

The document status and workflow process is shown on the right.

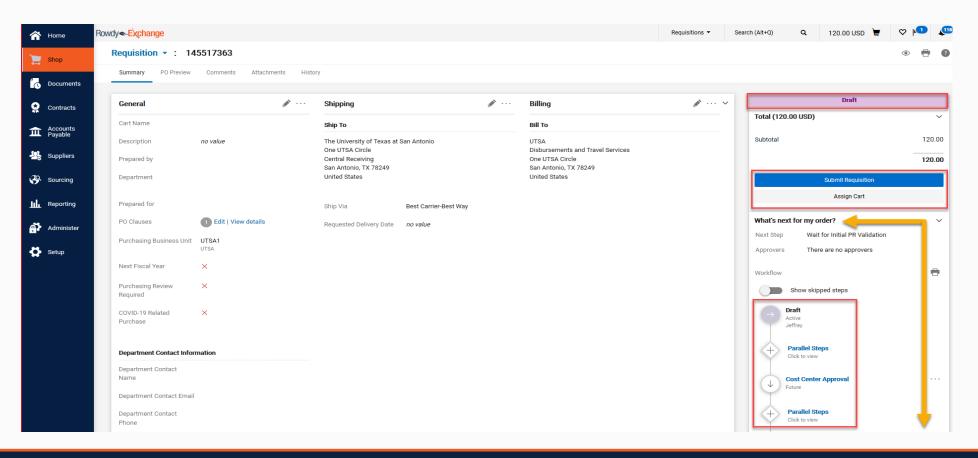

#### **Document Action Items**

#### Drop-down Menu for Document Actions

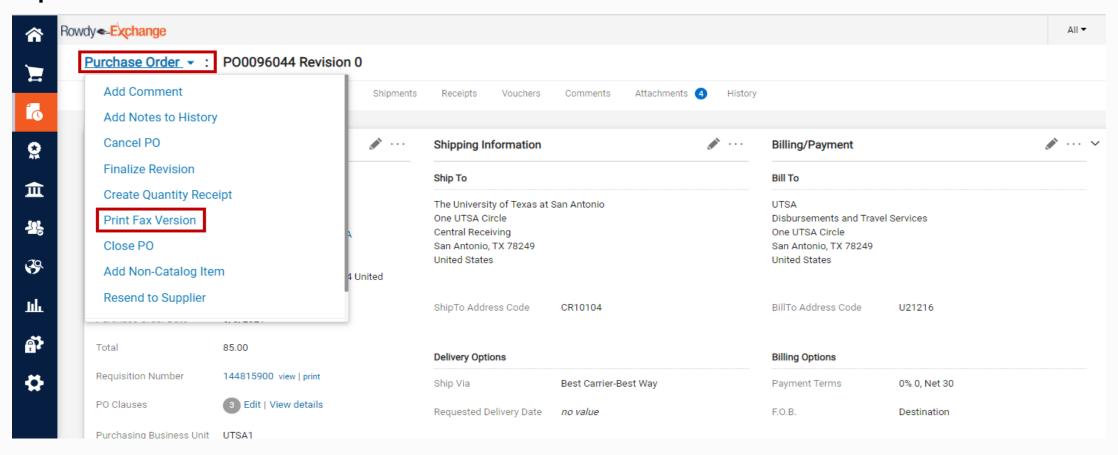